## 【注意】

アクセスポイント (APN) の設定をする前に、Wi-Fiがオフになっていることをご確認ください

# ンをタップしてください。

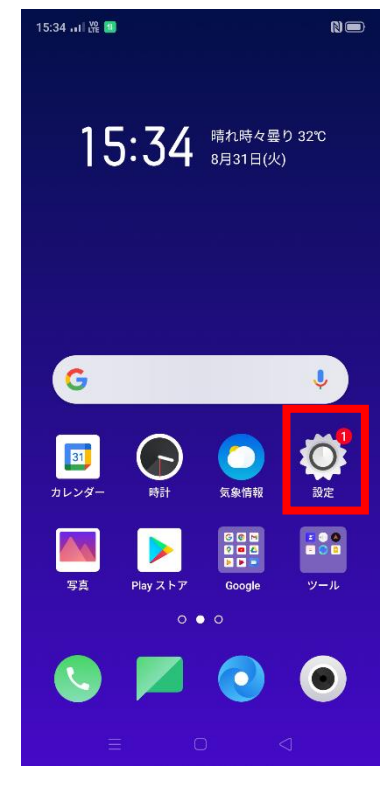

### ④ 「アクセスポイント名」を タップしてください。

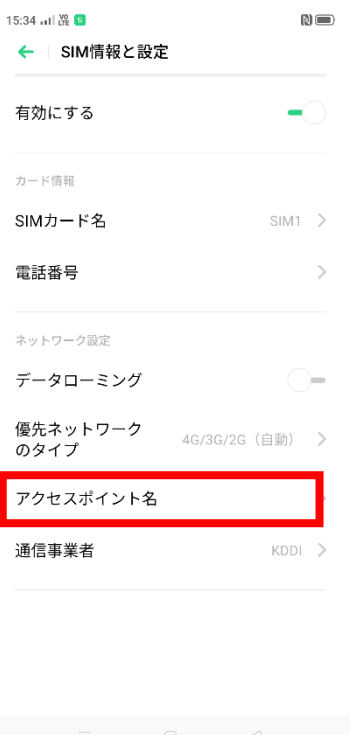

#### ①Top画面より「設定」のアイコ ②設定画面より「デュアルSIM& ③「SIM1」をタップしてください。 モバイルネットワーク」をタップしてください。

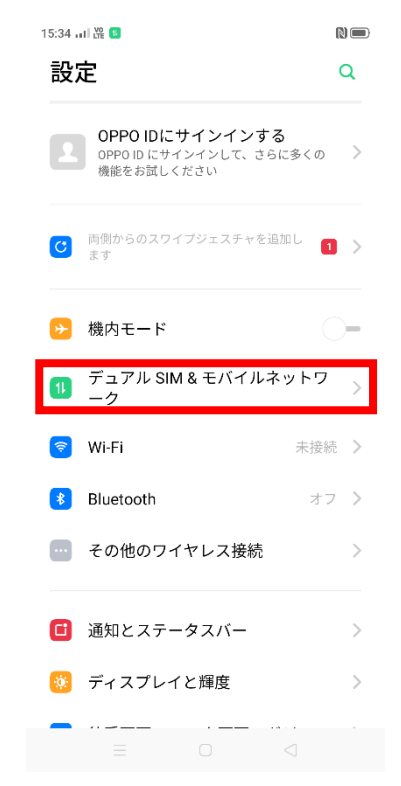

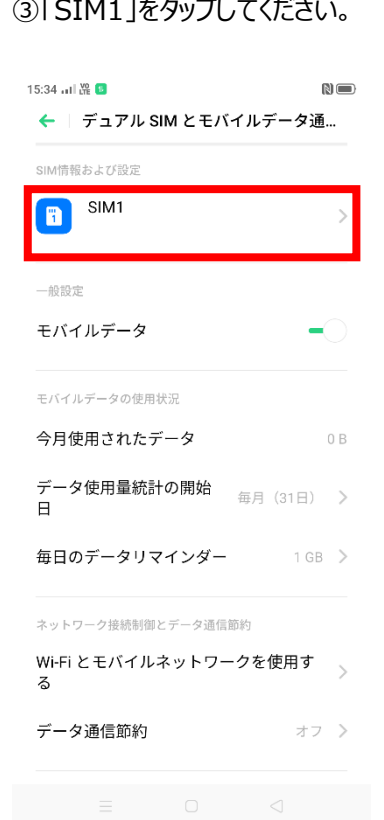

#### ⑤「アクセスポイント名」一覧から 「UQmobile」をタップしてオンにしてください。

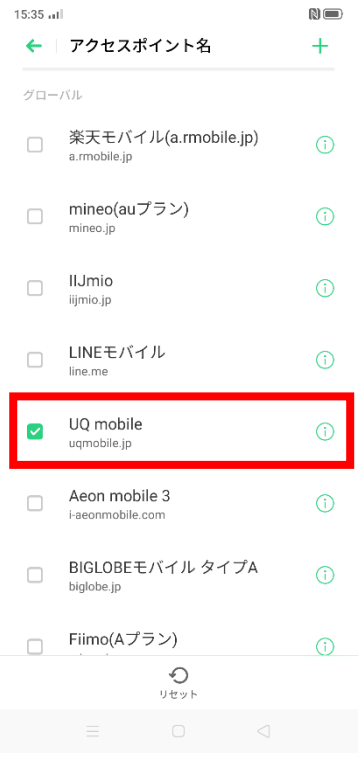

#### ⑥画面上段に「4G」のピクトが立ちましたら設定完了です。 通信がご利用いただけます。

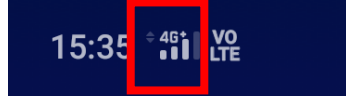

NO<sup>1</sup>